# **Docker-Exploration**

*Release 1.0.0*

**Nishant Baheti**

**Jan 01, 2023**

# **ADDITIONAL DOCS**

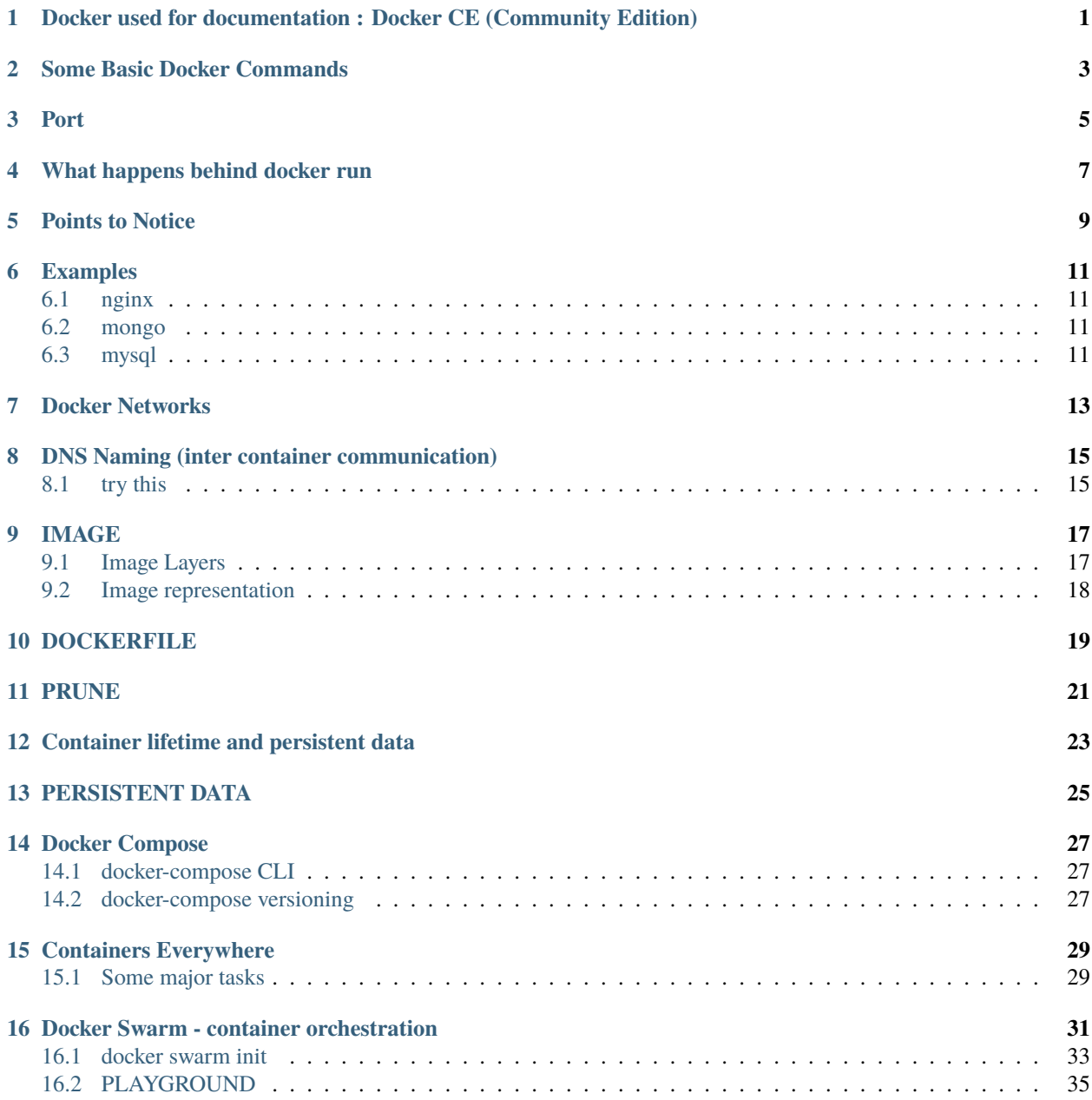

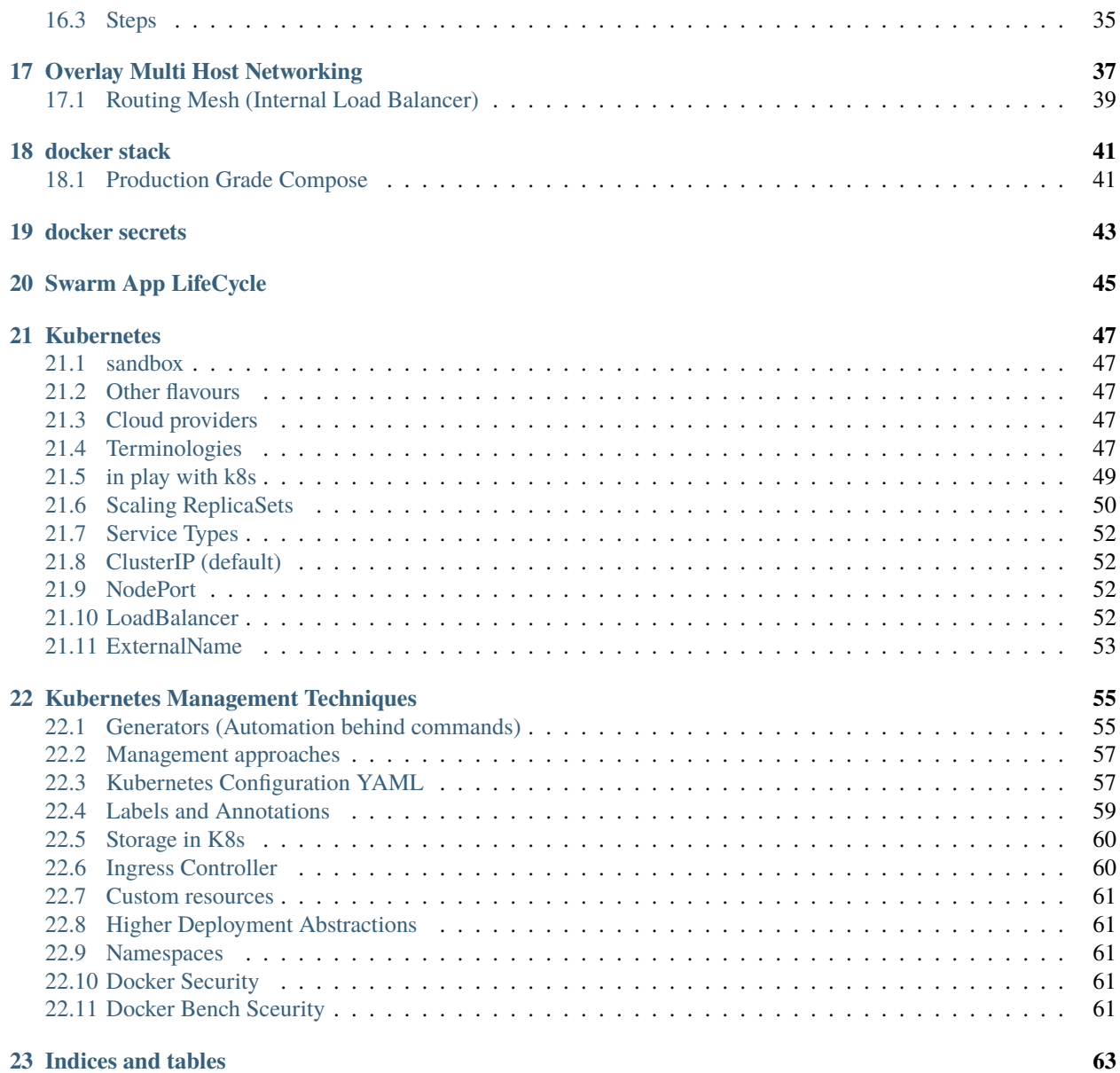

**ONE**

# <span id="page-4-0"></span>**DOCKER USED FOR DOCUMENTATION : DOCKER CE (COMMUNITY EDITION)**

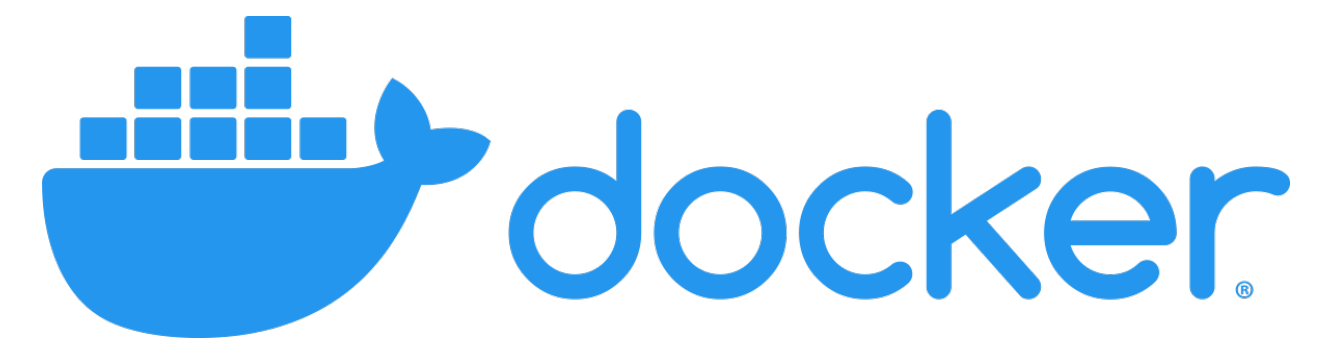

Fig. 1: logo

Fig. 2: concept1

- go to <https://get.docker.com/>
- take the script
- install it-easy-peasy
- curl -sSL <https://get.docker.com/> | sh

# **SOME BASIC DOCKER COMMANDS**

<span id="page-6-0"></span>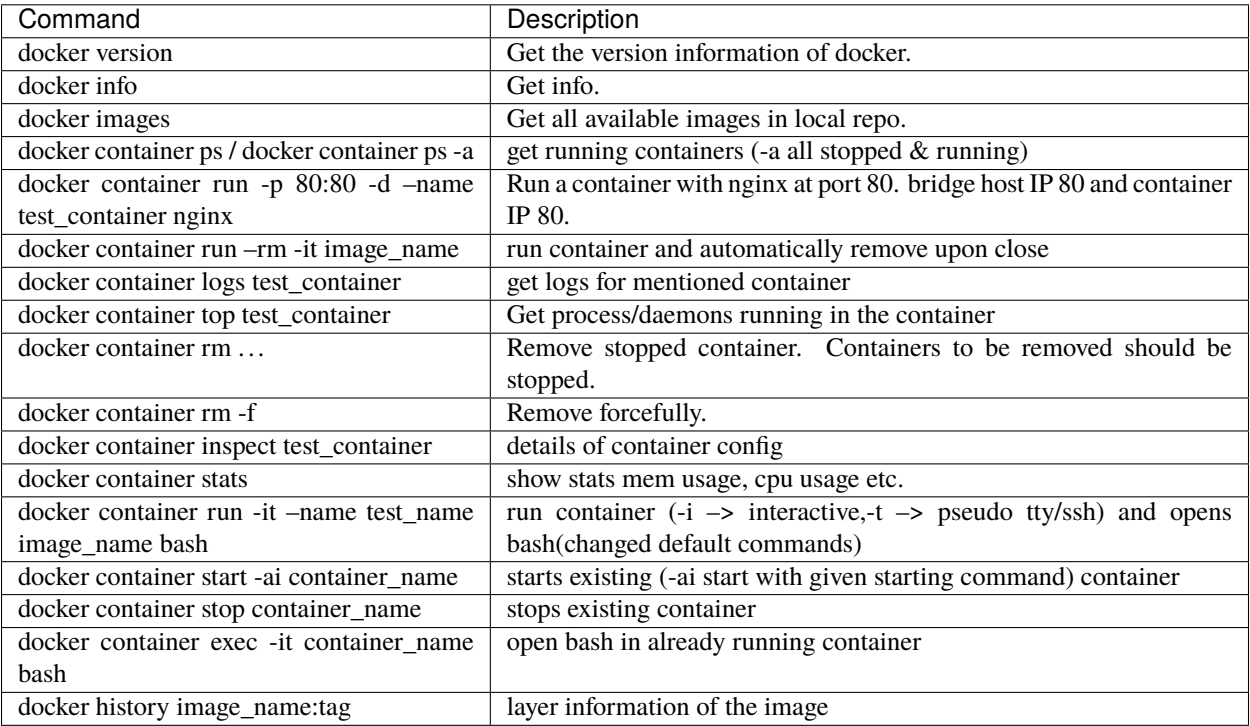

# **THREE**

# **PORT**

<span id="page-8-0"></span>-p 8080:8080

[host\_os\_port : docker\_container\_port]

**FOUR**

# **WHAT HAPPENS BEHIND DOCKER RUN**

<span id="page-10-0"></span>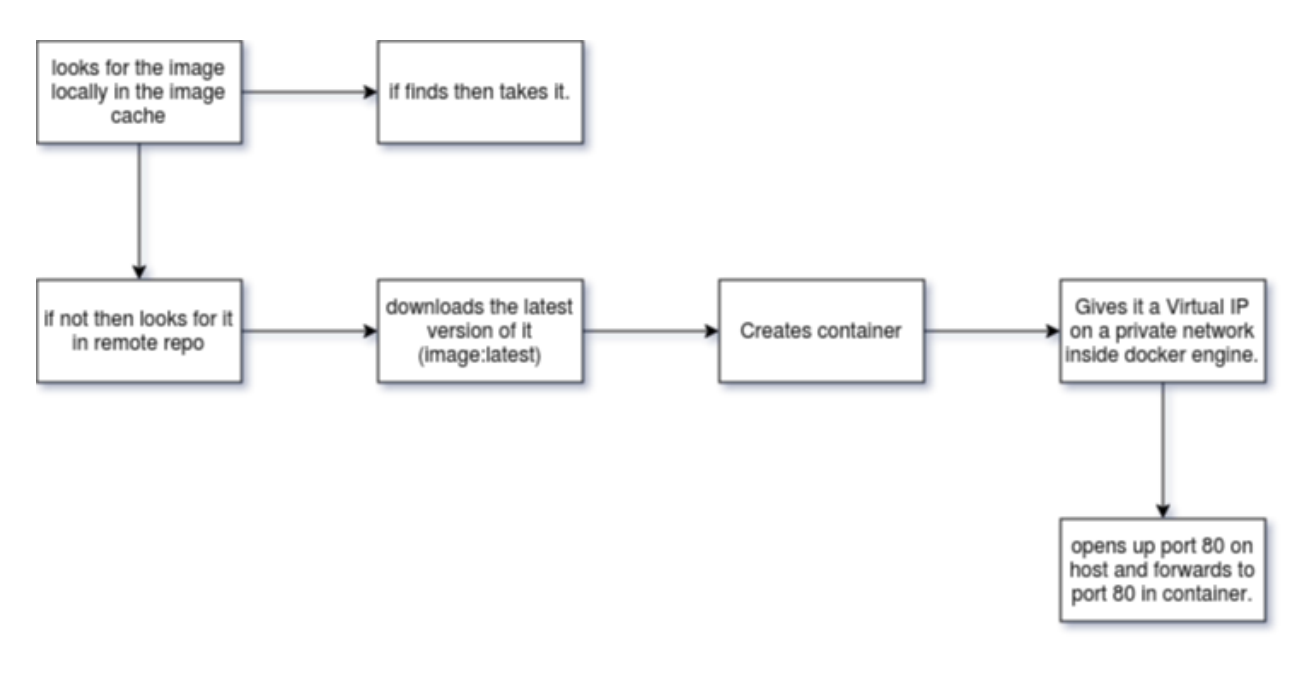

Fig. 1: Image

# **POINTS TO NOTICE**

- <span id="page-12-0"></span>• containers aren't mini VM's, they are just processes(binary files) running on HOST Operating Systems.
- Limited to what resource they can access.
- Exit when process is stopped

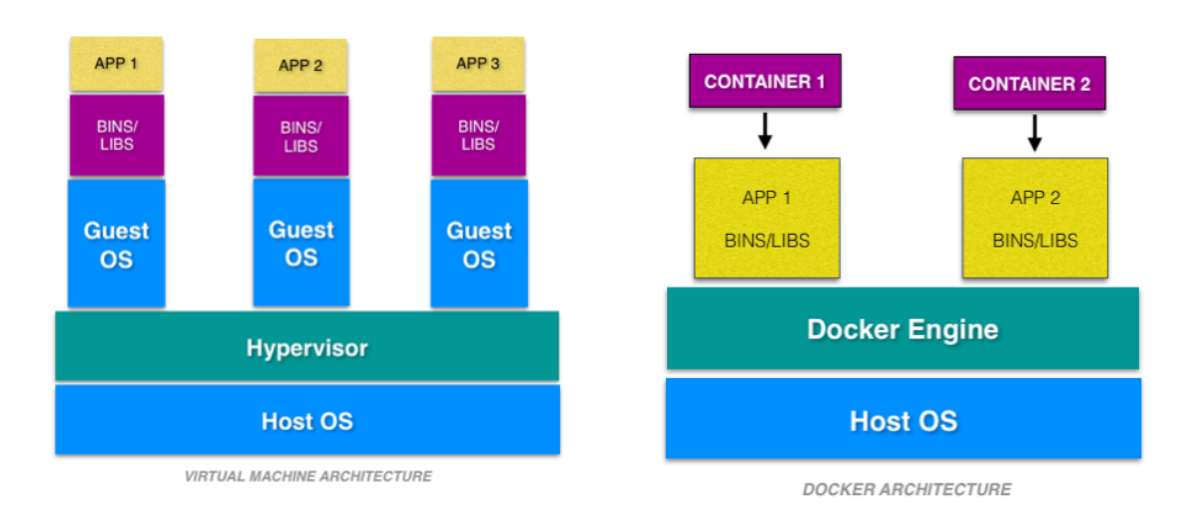

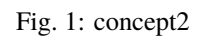

#### **SIX**

#### **EXAMPLES**

#### <span id="page-14-1"></span><span id="page-14-0"></span>**6.1 nginx**

- docker pull nginx:latest
- docker run -p 80:80 –name nginx -d nginx:latest
- curl localhost

#### <span id="page-14-2"></span>**6.2 mongo**

- docker pull mongo:latest
- docker run -p 27017:27017 –name mongo -d mongo:latest
- mongo –host localhost –port 27017

# <span id="page-14-3"></span>**6.3 mysql**

- docker pull mysql:latest
- docker run -p 3306:3306 –name mysql -e MYSQL\_RANDOM\_ROOT\_PASSWORD=yes -d mysql:latest
- get first random password from docker container logs mysql (GENERATED ROOT PASSWORD)
- mysql -uroot -p[password from previous step] -h127.0.0.1 -P3306 or
- docker run -p 3306:3306 –name mysql -e MYSQL\_ROOT\_PASSWORD=my-secret-pw -d mysql:latest
- mysql -uroot -p my-secret-pw -h127.0.0.1 -P3306

# **SEVEN**

# **DOCKER NETWORKS**

<span id="page-16-0"></span>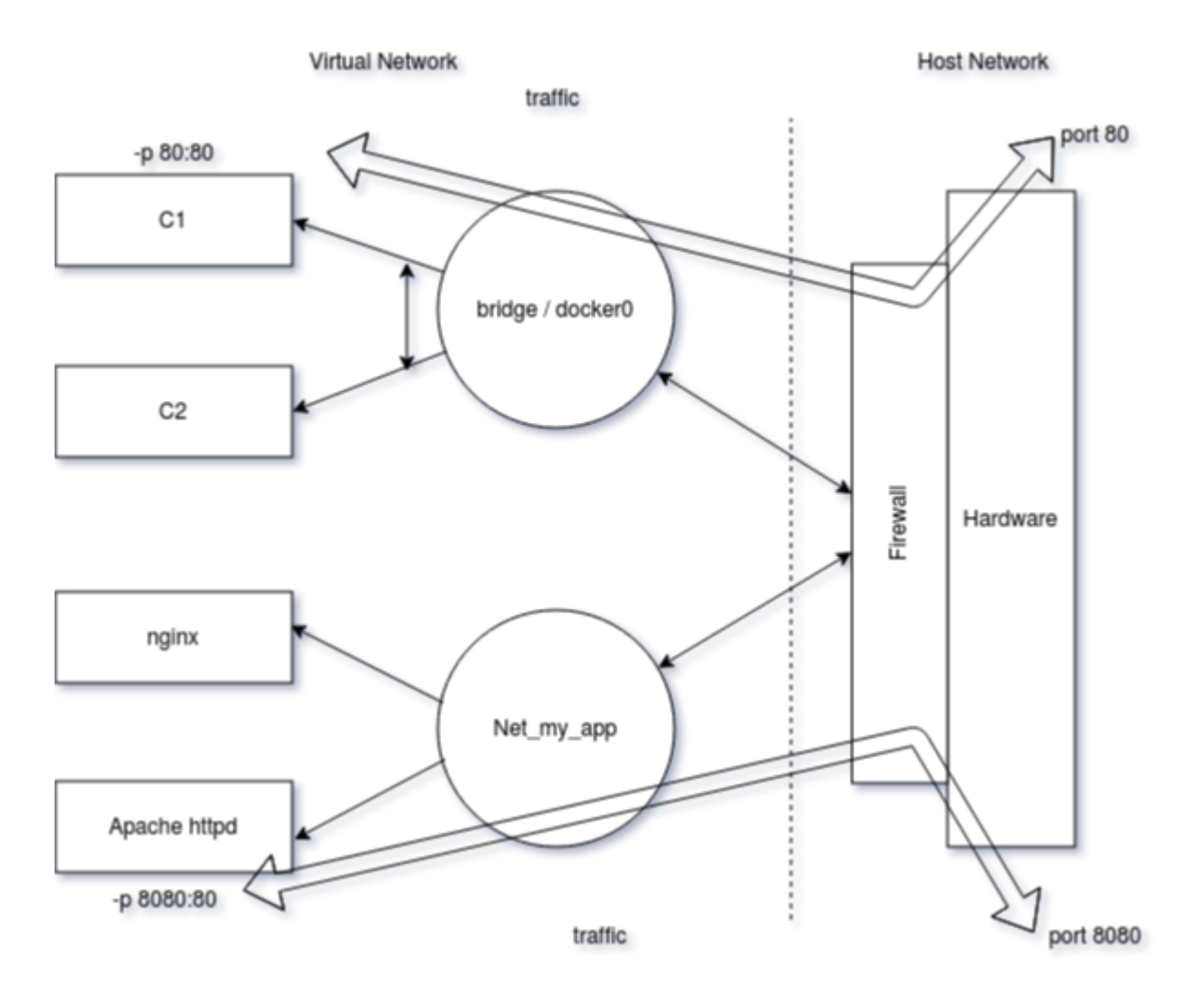

Fig. 1: concept3

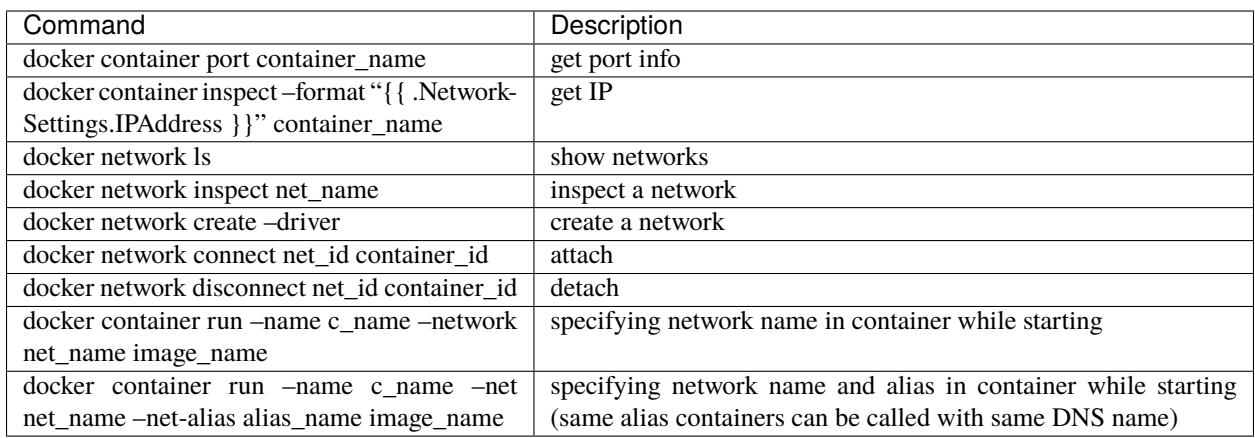

**EIGHT**

# <span id="page-18-0"></span>**DNS NAMING (INTER CONTAINER COMMUNICATION)**

- containers cant rely on IP's for inter-communication.
- bridge (default) doesnt have this option.
- one container can communicate with another in same network with container name(instead of IP).
- it is easier in docker compose.

#### <span id="page-18-1"></span>**8.1 try this**

- docker pull nginx:latest
- docker network create custom\_network
- docker network ls
- docker run -it -d -p 8081:80 –network custom\_network –name nginx2 nginx:latest
- docker run -it -d -p 8080:80 –network custom\_network –name nginx1 nginx:latest
- docker container ls
- docker container exec -it nginx1 curl <http://nginx2>

# **NINE**

# **IMAGE**

- <span id="page-20-0"></span>• app binaries and dependencies
- metadata about image data or how to run the image
- An image is an ordered collection of root filesystem changes and corresponding execution parameters for use within a container runtime.
- Not a complete OS. No kerel ,kernel modules etc.

# <span id="page-20-1"></span>**9.1 Image Layers**

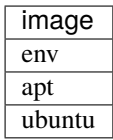

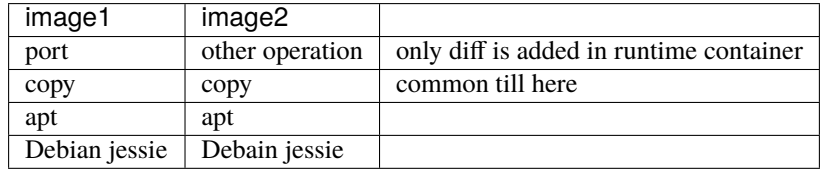

example of layers:

|              |             | root@nishant:/home/nishant# docker history python:3.8-slim-buster |             |
|--------------|-------------|-------------------------------------------------------------------|-------------|
| <b>[MAGE</b> | CREATED     | <b>CREATED BY</b>                                                 | <b>SIZE</b> |
| 11dcfe21e8fd | 2 weeks ago |                                                                   | ΘΒ          |
| missing>     | 2 weeks ago | /bin/sh -c set -ex: savedAptMark="\$(apt-ma…                      | 8.42MB      |
| missina>     | 2 weeks ago | /bin/sh -c #(nop) ENV PYTHON GET PIP SHA256…                      | ΘВ          |
| missing>     | 2 weeks ago | /bin/sh -c #(nop) ENV PYTHON GET PIP URL=ht…                      | ΘB          |
| missing>     | 2 weeks ago | /bin/sh -c #(nop) ENV PYTHON PIP VERSION=20                       | 0Β          |
| missing>     | 3 weeks ago | /bin/sh -c cd /usr/local/bin  && ln -s idle3…                     | 32B         |
| missina>     | 3 weeks ago | /bin/sh -c set -ex   && savedAptMark="S(apt-…                     | 28.4MB      |
| missina>     | 3 weeks ago | /bin/sh -c #(nop) ENV PYTHON VERSION=3.8.6                        | 0Β          |
| missing>     | 3 weeks ago | /bin/sh -c #(nop) ENV GPG KEY=E3FF2839C048B…                      | 0В          |
| missing>     | 3 weeks ago | /bin/sh -c apt-get update && apt-get install…                     | 7.03MB      |
| missina>     | 3 weeks ago | /bin/sh -c #(nop) ENV LANG=C.UTF-8                                | ΘB          |
| missing>     | 3 weeks ago |                                                                   | ΘB          |
| missing>     | 3 weeks ago |                                                                   | 0Β          |
| missing>     | 3 weeks ago | /bin/sh -c #(nop) ADD file:0dc53e7886c35bc21…                     | 69.2MB      |

Fig. 1: imagelayers

# <span id="page-21-0"></span>**9.2 Image representation**

<user>/<repo>:<tag>

#### **TEN**

# **DOCKERFILE**

<span id="page-22-0"></span>Dockerfile is a recipe for creating image.

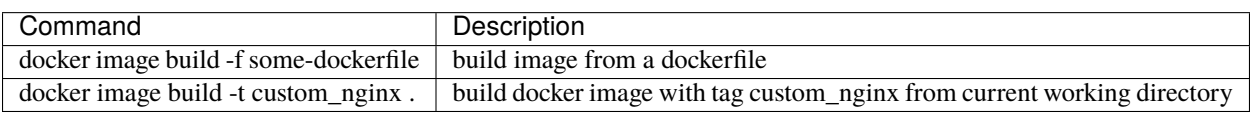

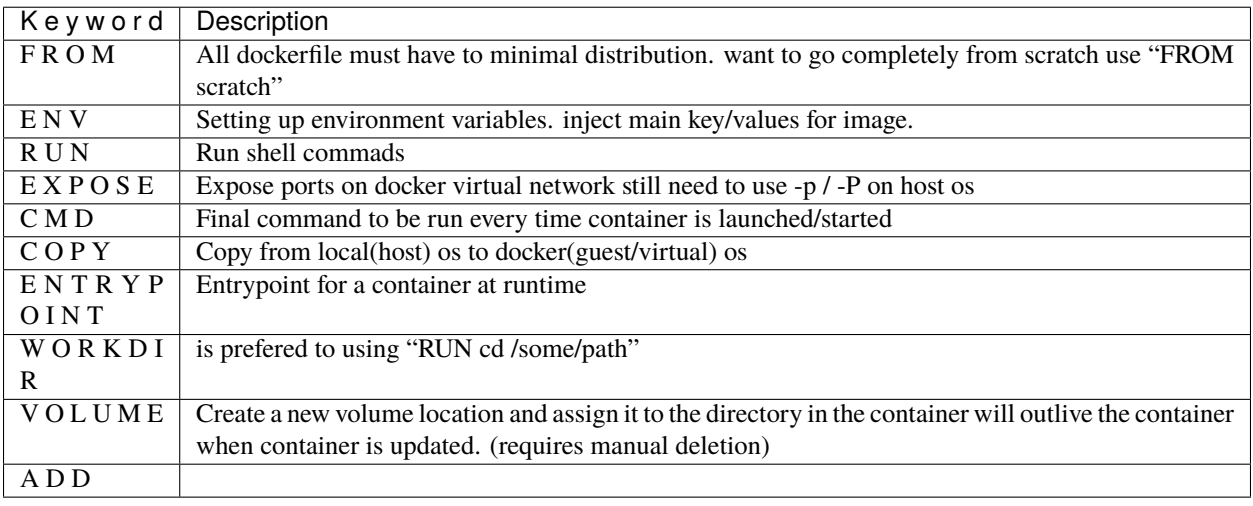

It is adviced to keep least changing things in the docker images to keep on top(initial steps) and more variable things in later steps so that whenver any step changes or updates till that. ˓<sup>→</sup>step cache will help to speed up the process of building the image.

# **ELEVEN**

#### **PRUNE**

<span id="page-24-0"></span>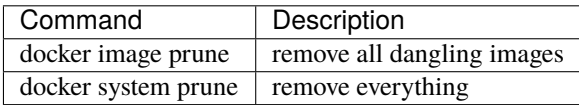

**TWELVE**

### **CONTAINER LIFETIME AND PERSISTENT DATA**

- <span id="page-26-0"></span>1. immutable (unchanging) and ephemeral (temporary/ disposable).
- 2. "immutable infrastructure" : only re-deploy containers, never change.
- 3. But if there is some data that has to be present (like database or unique data).
- 4. data can be preserved when container is getting updated with latest version. docker gives us feature to ensure "separation of concerns".
- 5. This is called as "Presistent data".
- 6. 2 solutions for this Volumns and Bind Mounts.
- 7. VOLUMES : make special location outside of container UFS(union file system).
- 8. BIND MOUNT : link container path to host path.

#### **THIRTEEN**

#### **PERSISTENT DATA**

#### <span id="page-28-0"></span>• **DATA VOLUMES**

- 1. Create a new volume location and assign it to the directory in the container
- 2. will outlive the container when container is updated.
- 3. requires manual deletion

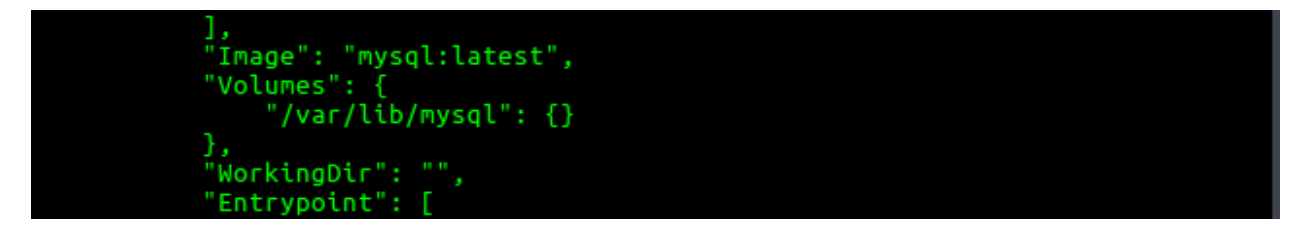

#### Fig. 1: volumeInfo

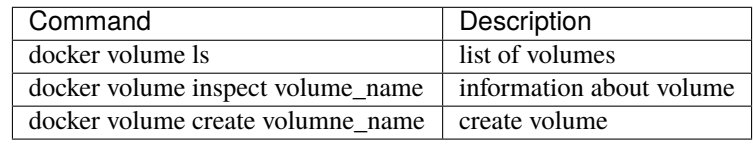

|               | oot@nishant:/home/nishant/Desktop/Docker-Exploration# docker volume ls |
|---------------|------------------------------------------------------------------------|
| <b>DRIVER</b> | <b>VOLUME NAME</b>                                                     |
| local         | 5b8b400f1bfe9cdb202fba1de723056ba2272b76242ceaf5798d446726fe765e       |
| local         | 50ebc6385a2bb518fea9b87f7f5d467f316fb0b764e2a90411f424b2cd65fa11       |
| local         | 107d64e32a62d6460a3f721fa1ed00a2f1b72319576ebb450f06e0921dcfb1a9       |
| local         | ab8a7bfc660ffadb11fd2f7e317c33e6ef5b74bd1569baa1cb0fcf4bcd818dd3       |
| local         | c8156781476081ad271bae8a69b137bccca20114fe97a26373b075635a07bdbf       |
| local         | d56288d7fc2f926a37f4d92940dbd5dbe9da41322c34a0f858ce91f6b9ebf6f5       |

Fig. 2: volumes1

docker container run -d --name mysql -e MYSQL\_ALLOW\_EMPTY\_PASSWORD=True -v mysql-db:/var/ ˓<sup>→</sup>lib/mysql mysql:latest

- if name is provided then it will register by name otherwise by default a random name would be generated. (Named volumes)
- -v [name]:[path/to/volume]

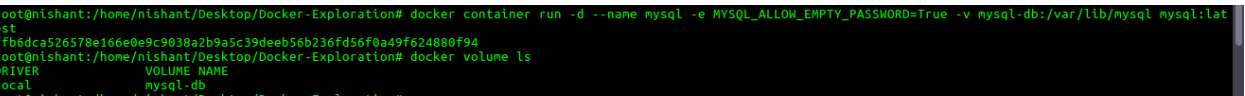

Fig. 3: volumes2

#### • **BIND MOUNTING**

- 1. Maps a host file or dir to container file or directory.
- 2. basically two locations pointing to same file.
- 3. Skips UFS, host files overwrite any in container.
- 4. Cant use Dockerfile, has to be mentioned in docker container run command.
- 5. -v [/host/fs/path]:[/container/fs/path]
- 6. Try

docker container run -it -d -p 3000:80 --name nginx -v /home/nishant/Desktop/Docker- ˓<sup>→</sup>Exploration/htmlexample:/usr/share/nginx/html nginx:latest

#### **FOURTEEN**

#### **DOCKER COMPOSE**

- <span id="page-30-0"></span>• Configure relationships between containers.
- Save docker container run settings in easy-to-read file
- One liner developer env setup.
- 1. YAML file containers, networks, volumes, env.(default docker-compose.yml/yaml)
	- 2. CLI tool docker-compose

# <span id="page-30-1"></span>**14.1 docker-compose CLI**

• CLI tool is not a production grade tool but ideal for development and test.

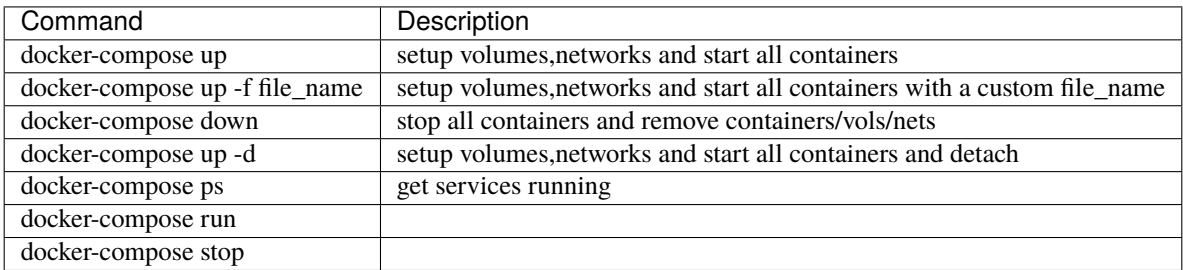

#### <span id="page-30-2"></span>**14.2 docker-compose versioning**

There are three legacy versions of the Compose file format:

- Version 1. This is specified by omitting a version key at the root of the YAML.
- Version 2.x. This is specified with a version: '2' or version: '2.1', etc., entry at the root of the YAML.
- Version 3.x, designed to be cross-compatible between Compose and the Docker Engine's swarm mode. This is specified with a version: '3' or version: '3.1', etc., entry at the root of the YAML.

#### **FIFTEEN**

# **CONTAINERS EVERYWHERE**

#### <span id="page-32-1"></span><span id="page-32-0"></span>**15.1 Some major tasks**

- automate container lifecycle
- easily scale up/down/out/in
- container recreation upon failing
- replace container without downtime (blue/green deploy)
- control/track container started
- create cross-node virtual network
- only trusted servers run containers
- store secrets, keys, passwords and access them in right containers

#### **SIXTEEN**

# <span id="page-34-0"></span>**DOCKER SWARM - CONTAINER ORCHESTRATION**

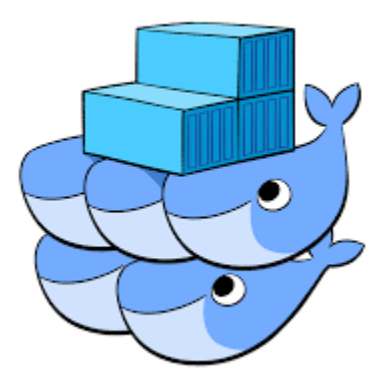

Fig. 1: swarm5

- Swarm mode is a clustering solution built inside Docker
- docker swarm, docker node, docker service, docker stack, docker secret

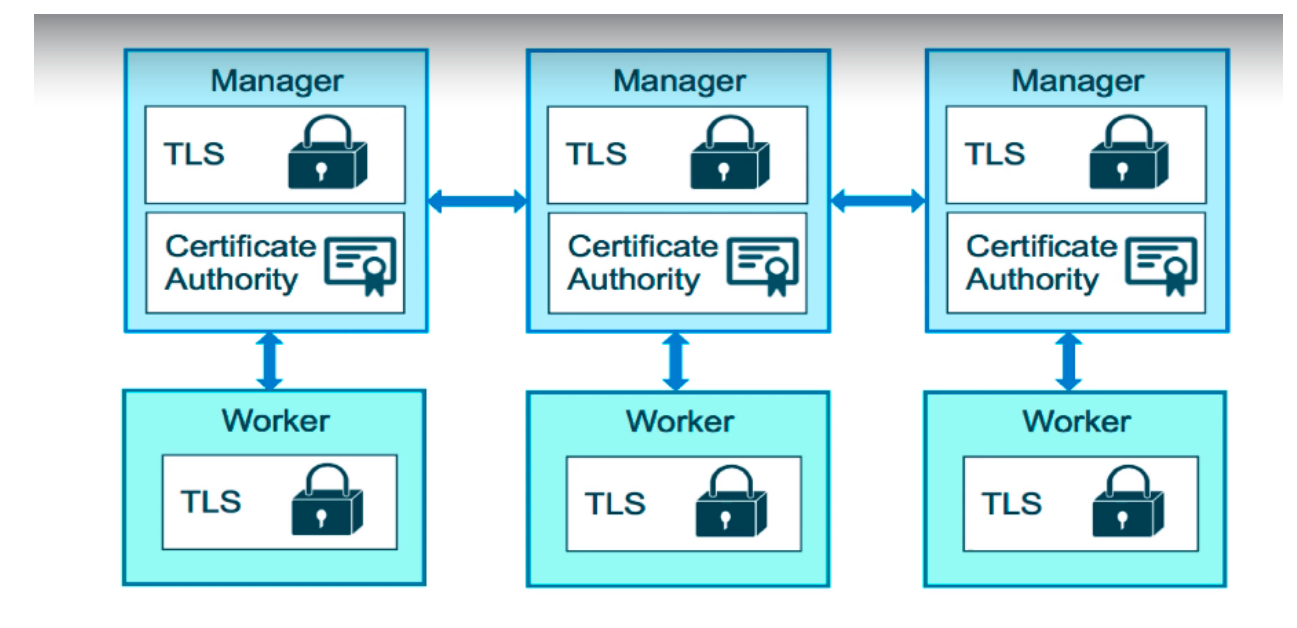

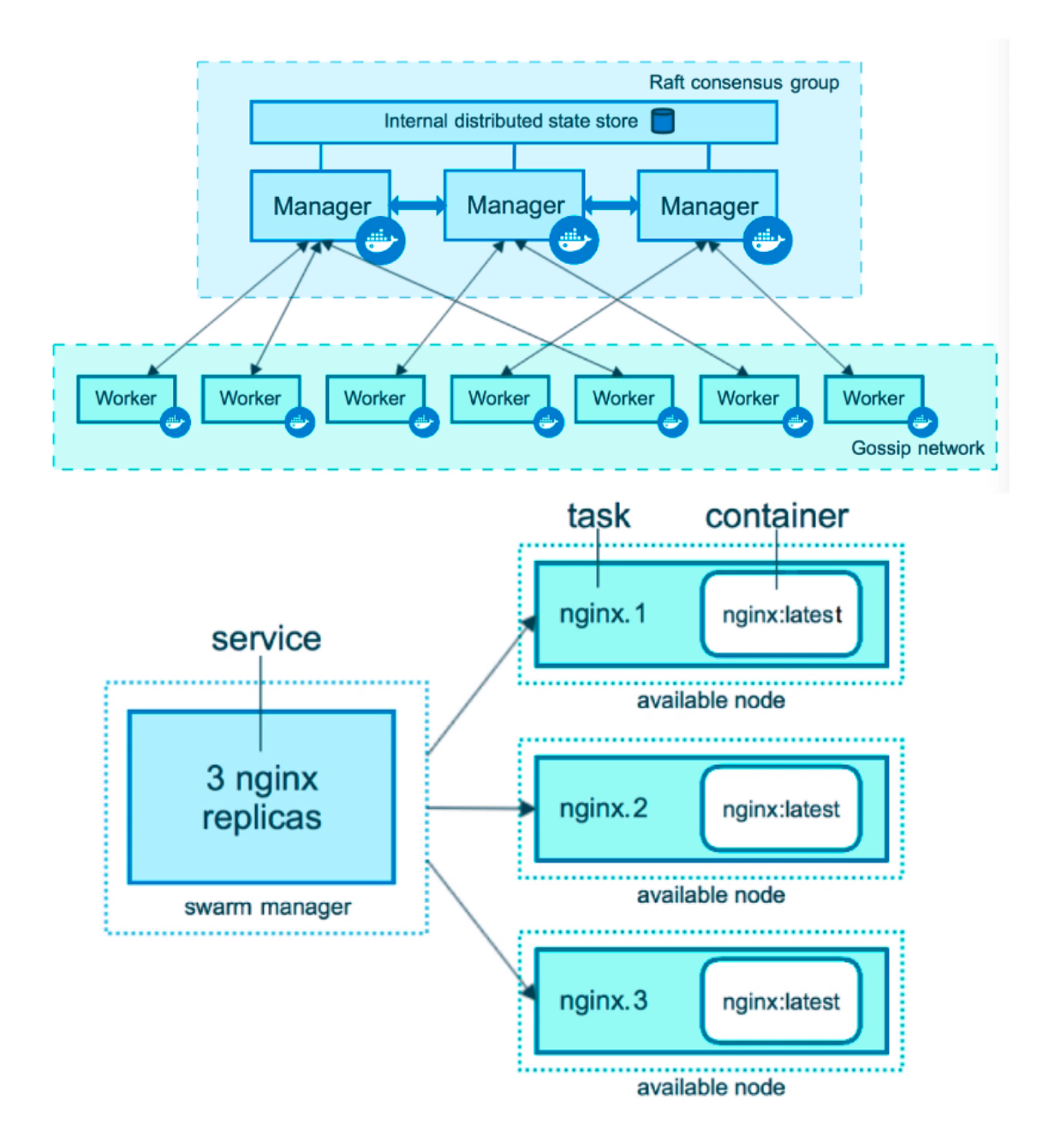

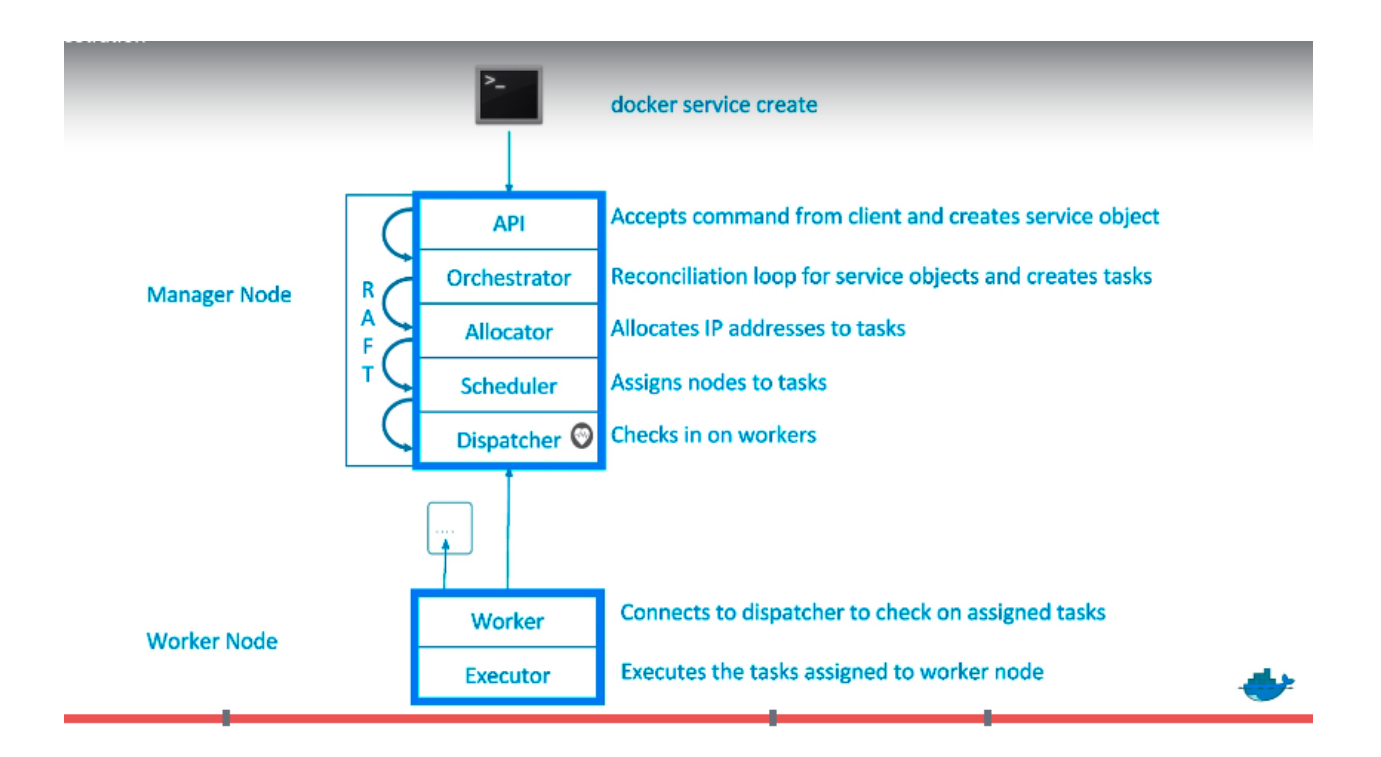

#### <span id="page-36-0"></span>**16.1 docker swarm init**

- PKI and security automation
	- 1. Root signing certificate created for swarm
	- 2. certificate is issued for first manager node
	- 3. join tokens are created
- RAFT database created to store root CA, configs and secrets
	- 1. no additional key value storage system
	- 2. replicates logs amongs managers.

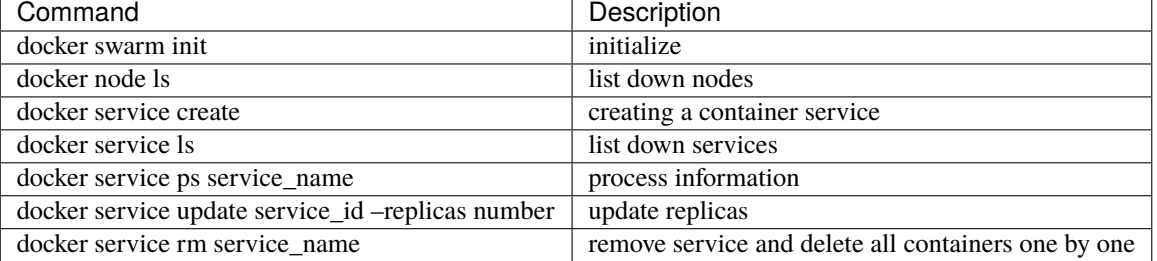

• if a service is running and we stop one of its replicas by running "docker container rm -f some\_id/name" then it will show in the results of "docker service ls" (one less replica) but within seconds it will again start it and it will show in the result if "docker service ps service\_name" that one service was stopped.

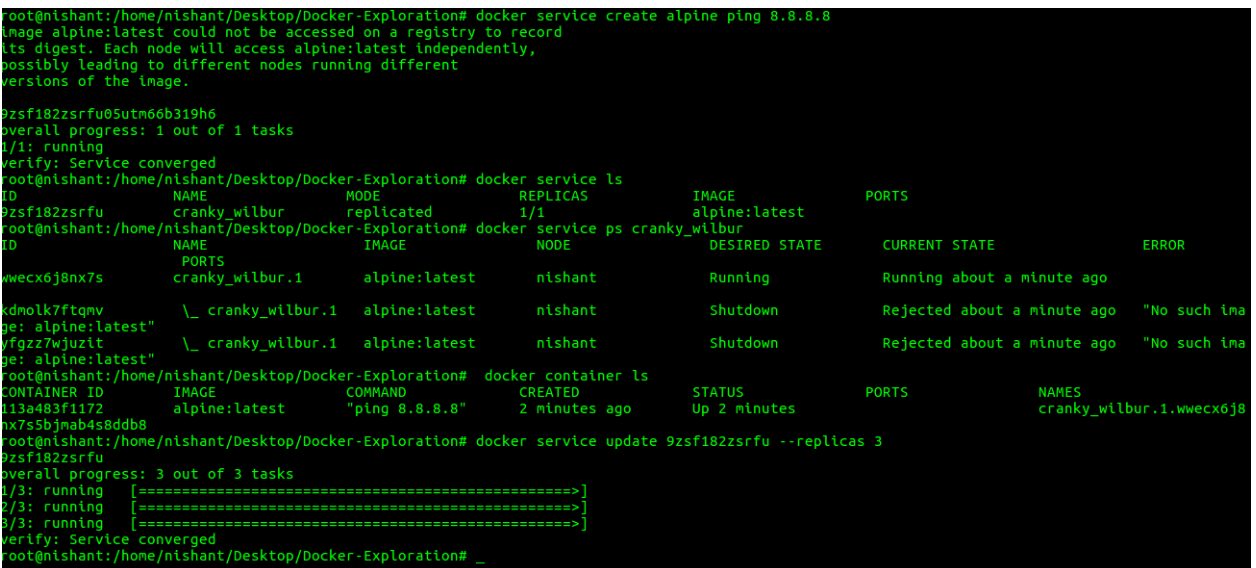

Fig. 2: docker-service1

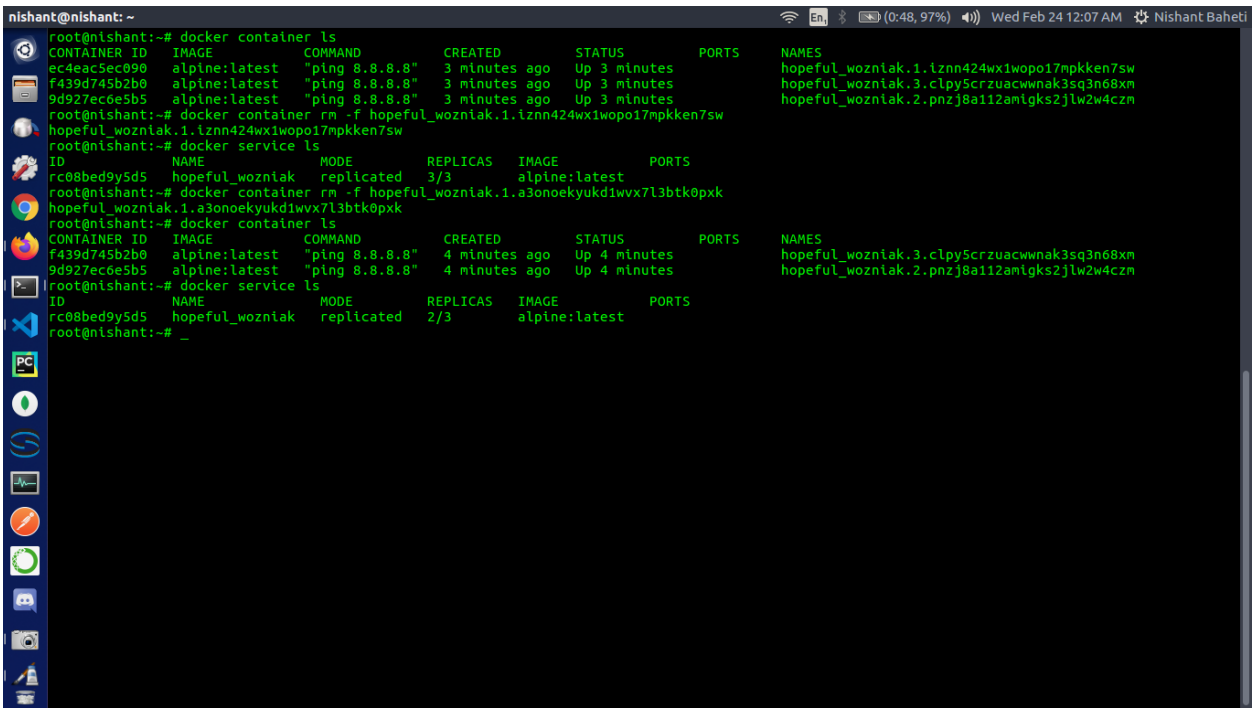

Fig. 3: docker-service2

# <span id="page-38-0"></span>**16.2 PLAYGROUND**

- <https://labs.play-with-docker.com>
- use above link to create instances and play with them

### <span id="page-38-1"></span>**16.3 Steps**

- get 3 instances
- in one instance run

docker swarm init --advertise-addr <public\_ip>

• this will give a url like

docker swarm join --token <some token>

- run this command in other two instances to join them in this cluster
- now docker swarm commands cant be run in these worker nodes
- Run in the leader instance

docker node ls

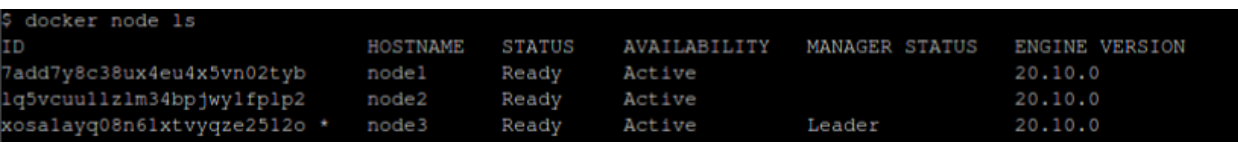

#### Fig. 4: dokcer-swarm1

• change the role of a node

| $[node3]$ (local) $root@192.168.0.8 ~$<br>docker node update --role manager node2<br>iode2 |                 |               |                     |                |                       |  |  |  |  |
|--------------------------------------------------------------------------------------------|-----------------|---------------|---------------------|----------------|-----------------------|--|--|--|--|
| $[node3]$ (local) $root@192.168.0.8 ~$                                                     |                 |               |                     |                |                       |  |  |  |  |
| docker node 1s                                                                             |                 |               |                     |                |                       |  |  |  |  |
| .<br>D                                                                                     | <b>HOSTNAME</b> | <b>STATUS</b> | <b>AVAILABILITY</b> | MANAGER STATUS | <b>ENGINE VERSION</b> |  |  |  |  |
| add7y8c38ux4eu4x5vn02tyb                                                                   | nodel           | Ready         | Active              |                | 20.10.0               |  |  |  |  |
| .q5vcuullz1m34bpjwylfplp2                                                                  | node2           | Ready         | Active              | Reachable      | 20.10.0               |  |  |  |  |
| kosalayq08n61xtvyqze2512o *                                                                | node3           | Ready         | Active              | Leader         | 20.10.0               |  |  |  |  |

Fig. 5: docker-swarm2

- get the manager token to join anytime and add instance with predefined manager role
- get the worker token to join anytime
- now create a service with 3 replicas

docker swarm join-token manager 'o add a manager to this swarm, run the following command: docker swarm join --token SWMTKN-1-64sq8h8pv5nlq5c7slih6ra 8:2377

Fig. 6: docker-swarm3

```
docker swarm join-token worker
To add a worker to this swarm, run the following command:
   docker swarm join --token SWMTKN-1-64sq8h8pv5n1q5c7s1ih61
8:2377
```
Fig. 7: docker-swarm4

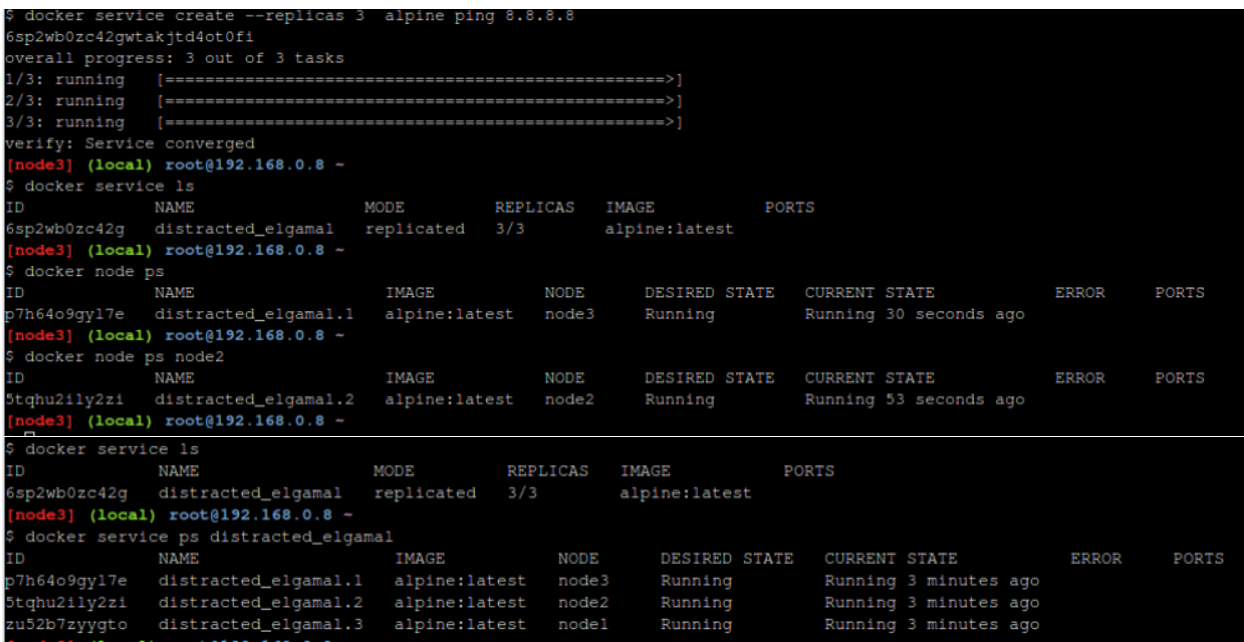

#### **SEVENTEEN**

# **OVERLAY MULTI HOST NETWORKING**

- <span id="page-40-0"></span>• choose –driver overlay when creating network
- for container to container traffic inside a Single Swarm
- Optional IPSec (AES) encryption on network creation
- Each service can connect to multiple networks

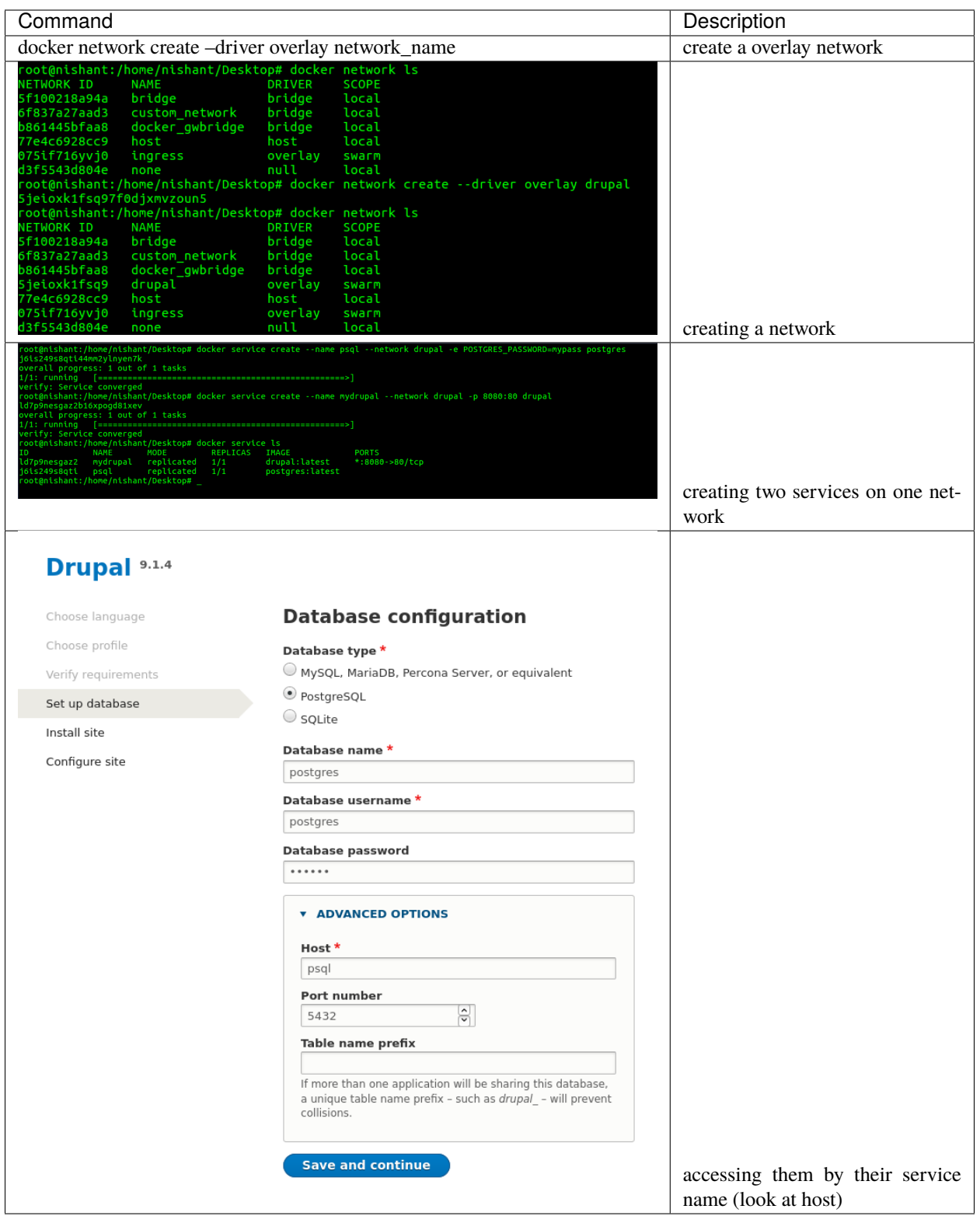

# <span id="page-42-0"></span>**17.1 Routing Mesh (Internal Load Balancer)**

- Routes/distributes ingress (incoming) packets for a service to a proper task
- spans all the nodes
- Uses IPVS from linux kernel (kernel primitives)
- Load balances swarm services across their tasks
- ways to work
	- **–** container to container overlay network (talking to virtual IP/VIP)
	- **–** external traffic incoming to publishing ports (all nodes listen)
- stateless load balancing

#### **EIGHTEEN**

# **DOCKER STACK**

#### <span id="page-44-1"></span><span id="page-44-0"></span>**18.1 Production Grade Compose**

- New layer of abstraction to swarms called stacks
- accepts compose files
- docker stack deploy

```
services task and container
            \wedge \qquad \qquad \wedge|| service1 -| node 1 |
       || -| node 2 | || Volumes ||
       ||-------------------- |
Stack ->|| service2 -| node 1 |
       || -| node 2 |
       ||-------------------- | || Overlay Networks ||
       || service3 -| node 1 |
       || -| node 2 |
```
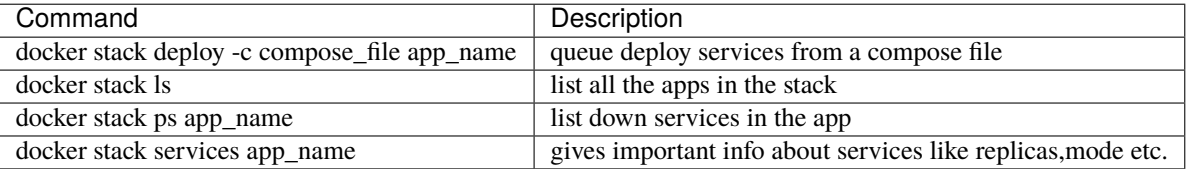

# **NINETEEN**

#### **DOCKER SECRETS**

- <span id="page-46-0"></span>• key value store in docker run time
- attach it to services only those can use it

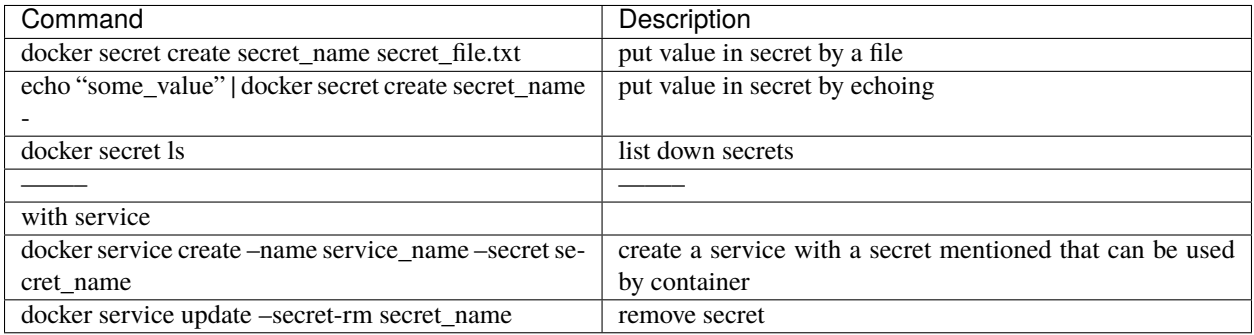

# **TWENTY**

#### **SWARM APP LIFECYCLE**

<span id="page-48-0"></span>Three important things in this trilogy is swarm, stack and secrets

\$ docker-compose up #for development env

\$ docker-compose up #for CI env

\$ docker stack deploy #for production env

#### **TWENTYONE**

#### **KUBERNETES**

- <span id="page-50-0"></span>• container orchestration
- runs on top of docker (usually)
- provides api/cli to manage containers across servers

# <span id="page-50-1"></span>**21.1 sandbox**

- <https://labs.play-with-k8s.com/>
- katacoda

# <span id="page-50-2"></span>**21.2 Other flavours**

- minikube
- MicroK8s

# <span id="page-50-3"></span>**21.3 Cloud providers**

- Azure Kubernetes Services (AKS)
- AWS (EKS)
- Google Cloud

# <span id="page-50-4"></span>**21.4 Terminologies**

- kubectl cube control (cli)
- node single server inside the cluster
- kubelet Kubernetes agent running on nodes

```
In swarm in build docker swarm agent is available for workers to talk back to the<sub>□</sub>
˓→master nodes kubernetes needs one explicitly
```
• control plane - set of containers that manages the clusters

- **–** includes api server , scheduler, control manager, etcd and more
- **–** sometimes called the master

```
MASTER
          |=======================|
| etcd |
| api |
| scheduler |
| controller manager |
| core dns |
| . |
| . |
| based on need
| |
| Docker |
|=======================|
     NODE
|=======================|
| kubelet |
| kube-proxy |
| . |
| . |
| based on need
| |
| |
| |
| Docker
|=======================|
```
- pod one or more containers running together on one Node
	- **–** basic unit of deployment, containers are always in pods
- controller for creating /updating pods and other objects
	- **–** Deployment
	- **–** ReplicaSet
	- **–** StatefulSet
	- **–** DaemonSet
	- **–** Job
	- **–** CronJob
- service network endpoint to connect to a pod
- namespace filter group
- secrets, ConfigMaps . . .

# <span id="page-52-0"></span>**21.5 in play with k8s**

- I created 3 instances
- I am going to make node1 as master/ manager node
- Rest of the nodes will be worker nodes
- Main goal is to create deplotyments

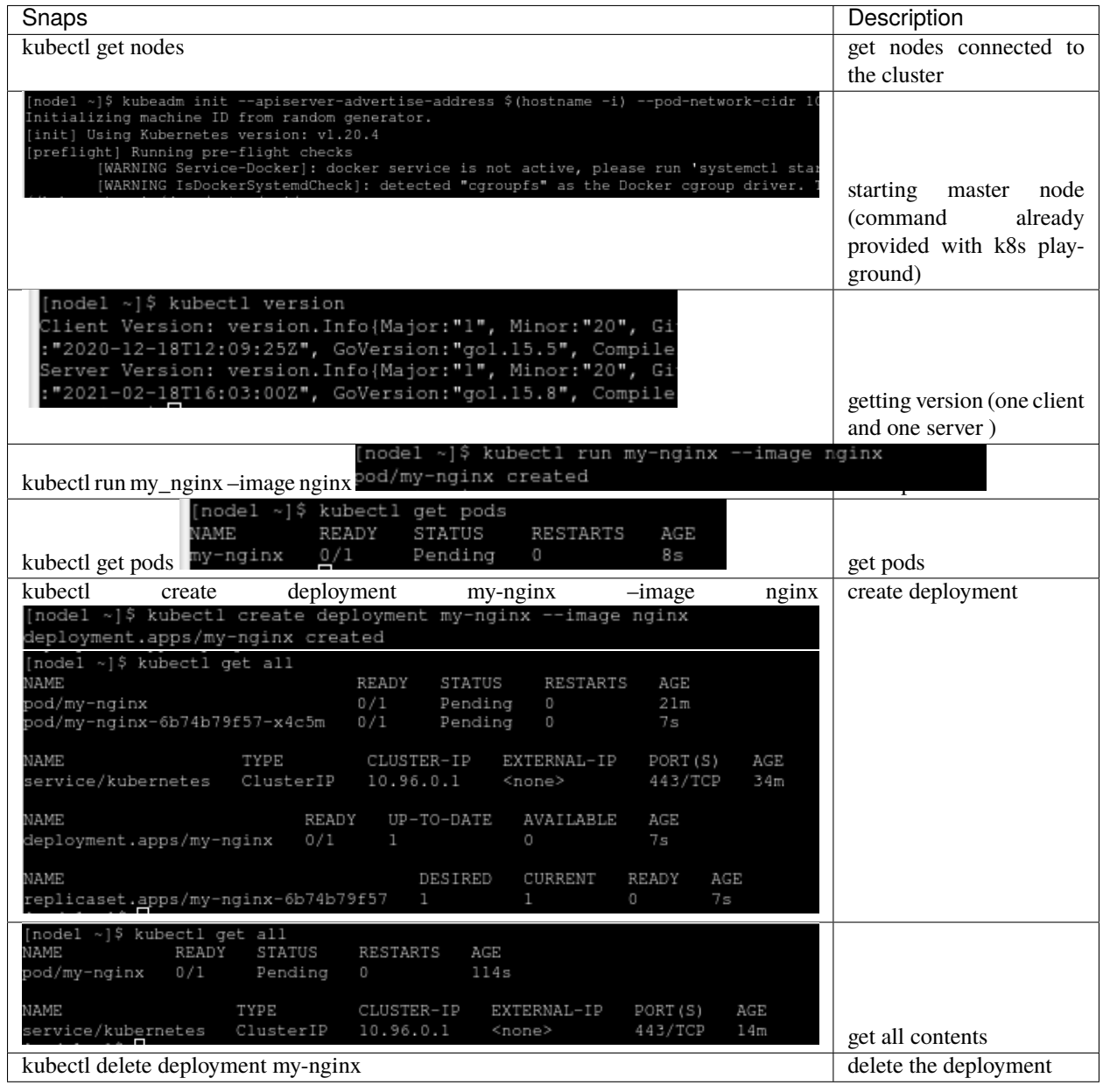

Pods --> ReplicaSet --> Deployment

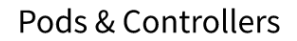

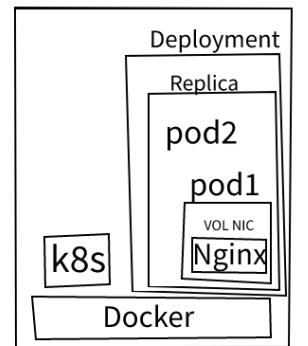

Fig. 1: kube6

# <span id="page-53-0"></span>**21.6 Scaling ReplicaSets**

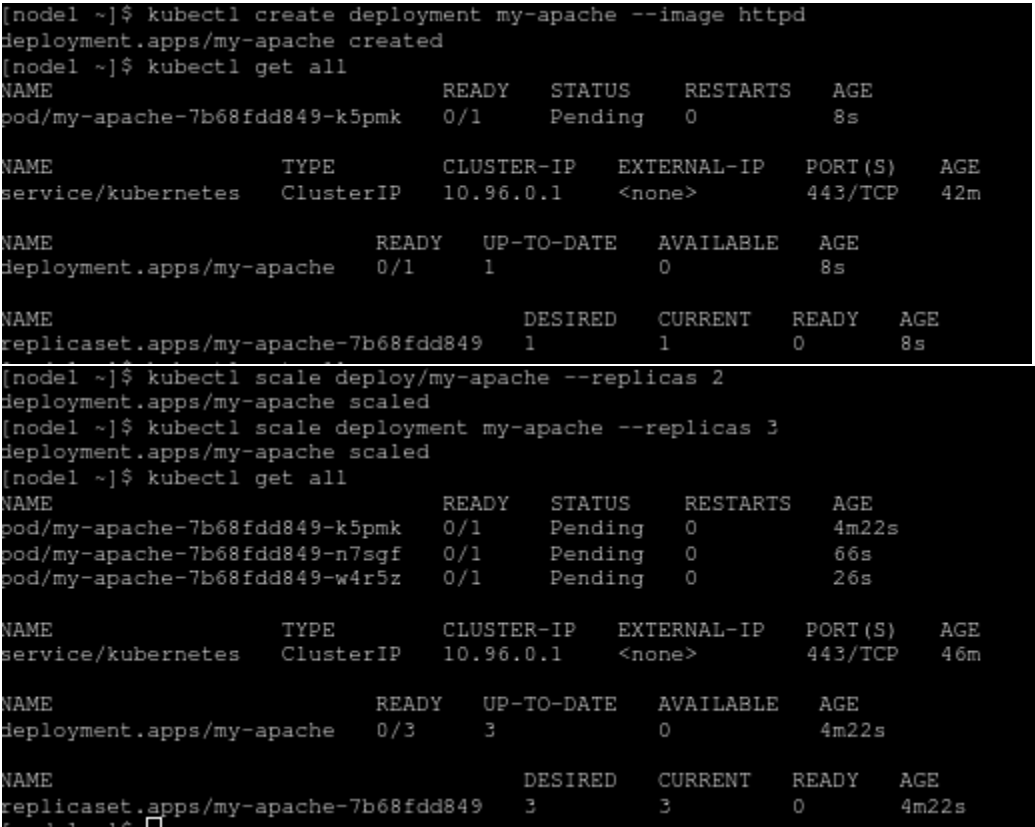

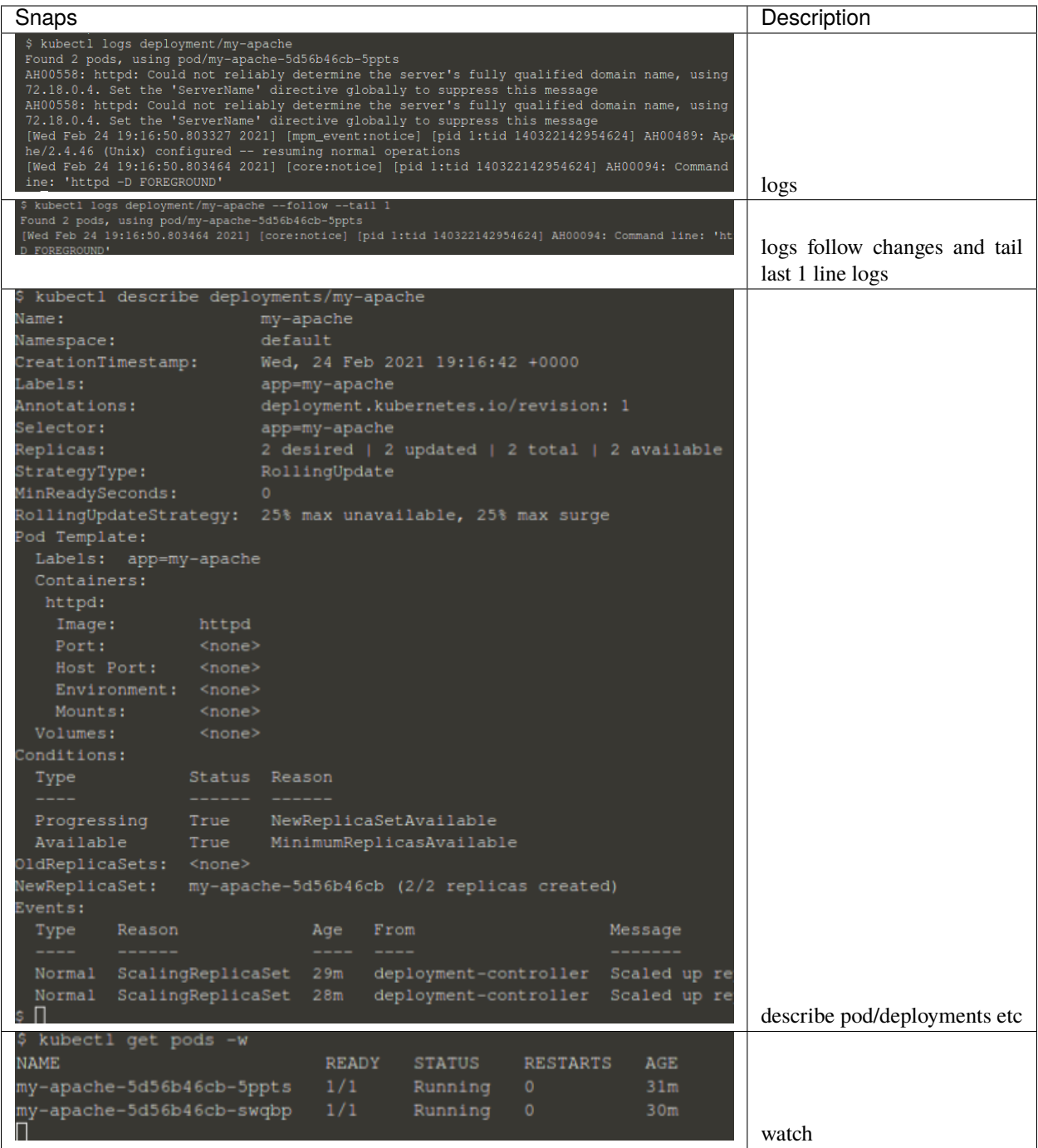

# <span id="page-55-0"></span>**21.7 Service Types**

- kubectl expose creates a service for exisiting pods
- Service is a stable address for pod
- it we want to connect to pod, we need a service
- CoreDNS allows us to resolve services by name
- Types of services :
	- 1. ClusterIP
	- 2. NodePort
	- 3. LoadBalancer
	- 4. ExternalName

# <span id="page-55-1"></span>**21.8 ClusterIP (default)**

- Single, Internal Virtual IP allocation
- Reachable within the cluster
- pods can reach service on port number

# <span id="page-55-2"></span>**21.9 NodePort**

- High port on each node
- Outside the cluster
- port is open for every node's IP
- Anyone can reach node can connect

# <span id="page-55-3"></span>**21.10 LoadBalancer**

- Controls a Load Balancer external to the cluster
- Only available when infrastructure providers gives it (AWS ELB etc)
- Create NodePort+ClusterIP, connect LB to NodePort to send

# <span id="page-56-0"></span>**21.11 ExternalName**

- Add CNAME DNS record to CoreDNS only
- Not used for pods , but for giving pods a DNS name that can be used outside Kubernetes cluster.

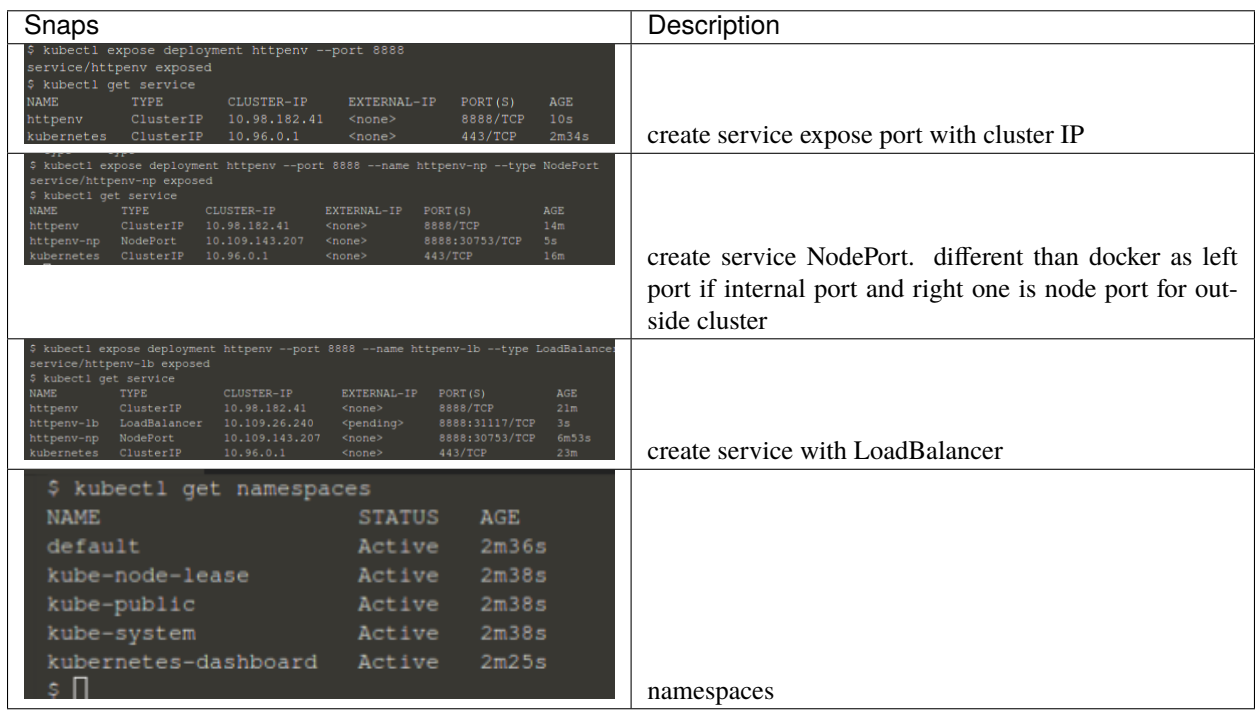

#### **TWENTYTWO**

# **KUBERNETES MANAGEMENT TECHNIQUES**

# <span id="page-58-1"></span><span id="page-58-0"></span>**22.1 Generators (Automation behind commands)**

- Helper templates
- Every resource in kubernetes has a 'spec' or specification

> kubectl create deployment smaple --iamge nginx --dry-run -o yaml

- output those templates --dry-run -o yaml
- these yaml defaults can be a starting points to create new ones

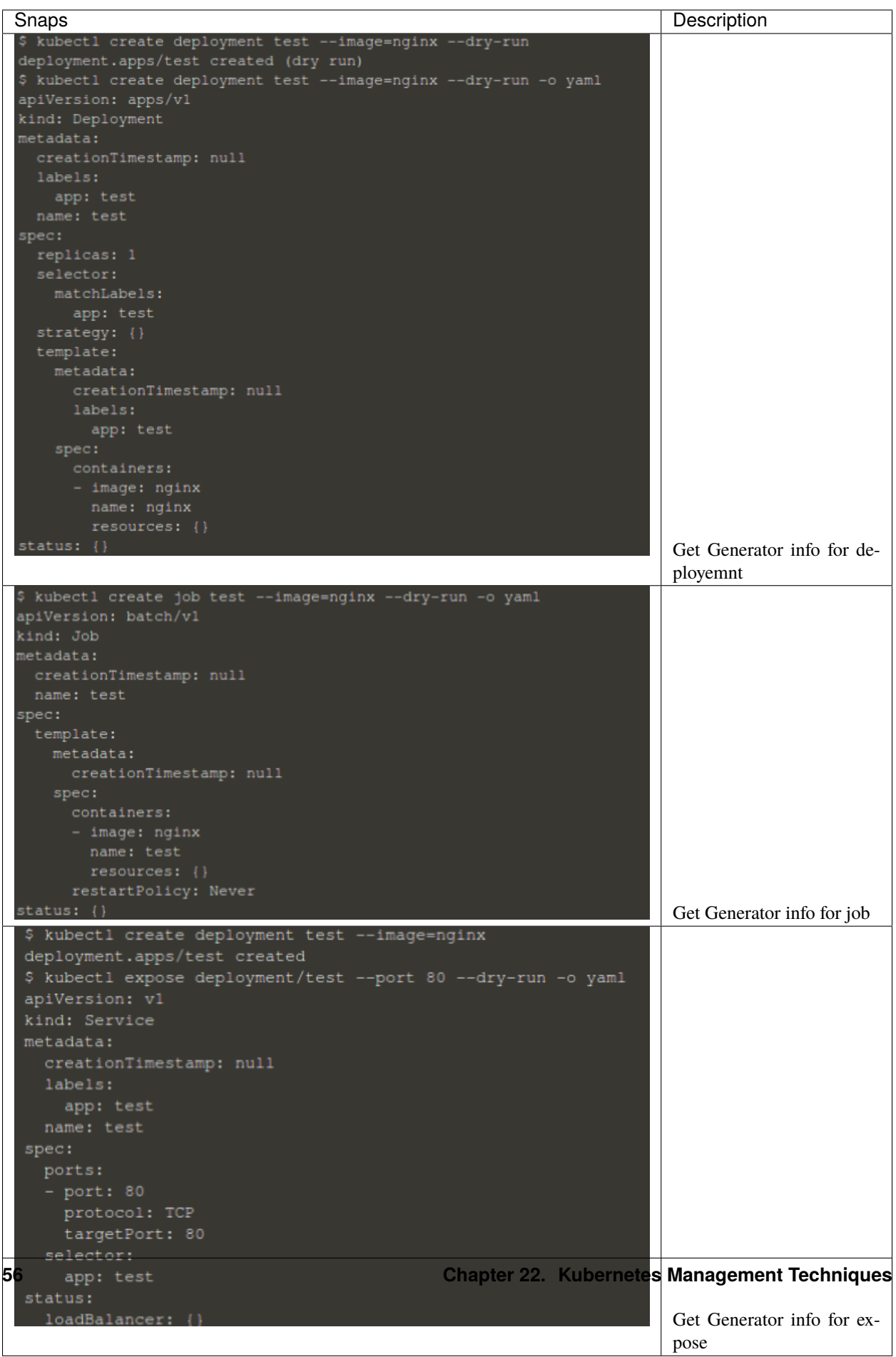

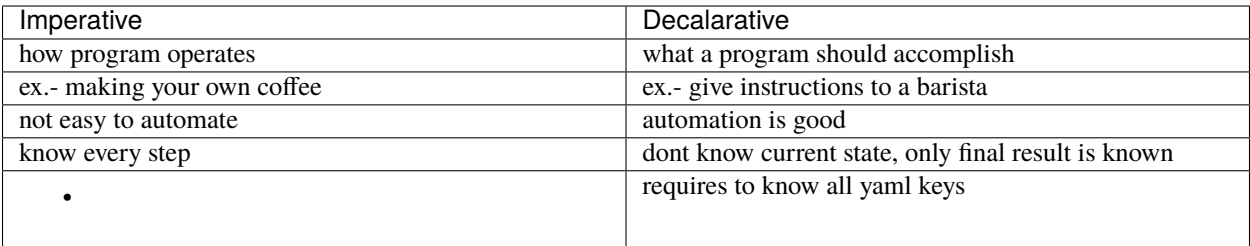

#### <span id="page-60-0"></span>**22.2 Management approaches**

- Imperative commands
	- **–** create, expose, edit, scale etc
- Imperative objects
	- **–** create -f file.yml , replace -f file.yml
- Declarative objects
	- **–** apply -f file.yml

#### <span id="page-60-1"></span>**22.3 Kubernetes Configuration YAML**

- Each file contains one or more configuration files
- Each manifest describes an API object (deployment, job, secret)
- Each mainfest needs these four parts-
	- **–** apiVersion:
	- **–** kind:
	- **–** metadata:
	- **–** spec:
- kubectl apply -f <directory>/
- selectors is used for patternmatching for different services

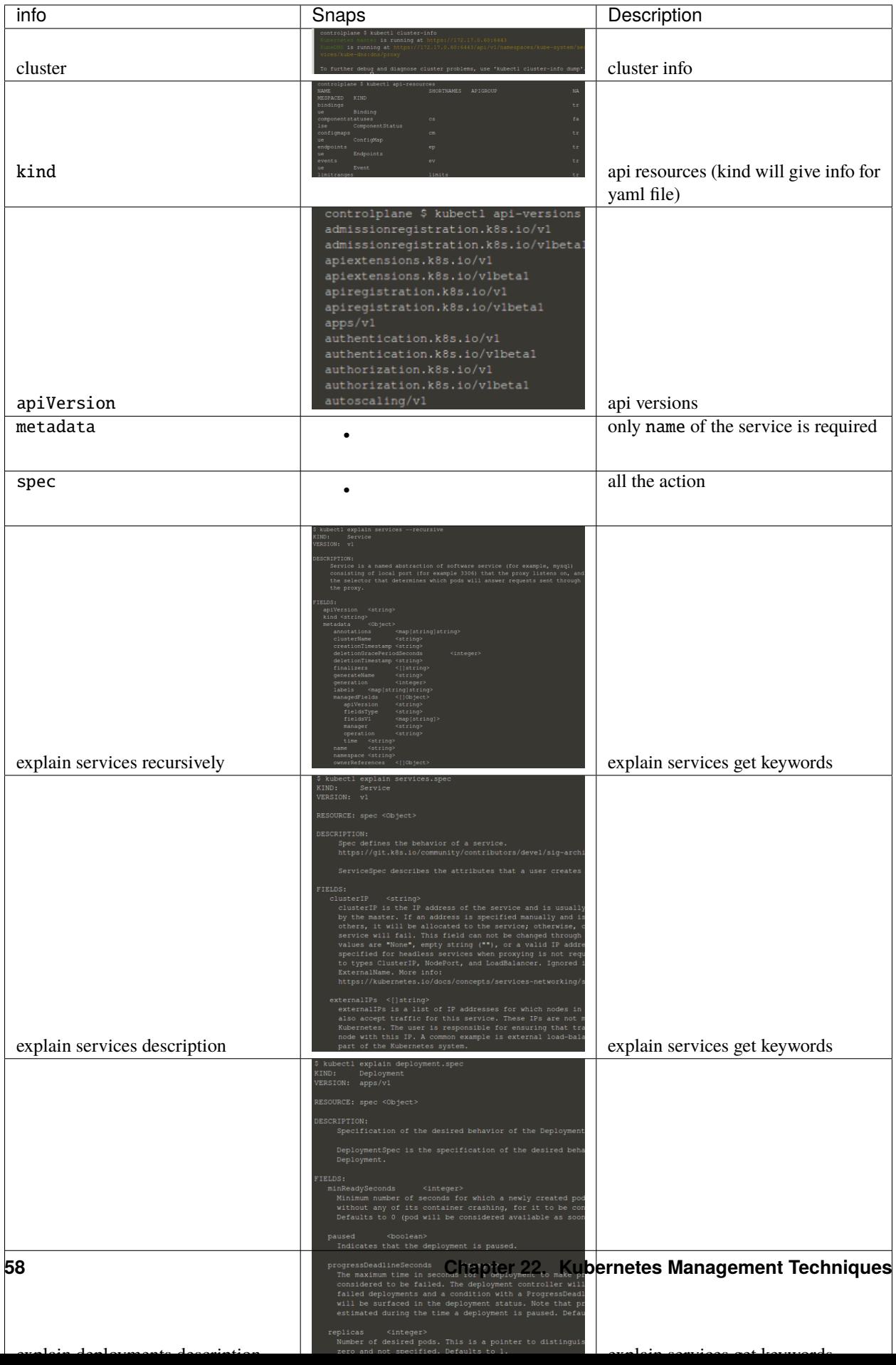

• <https://kubernetes.io/docs/reference/#api-reference>

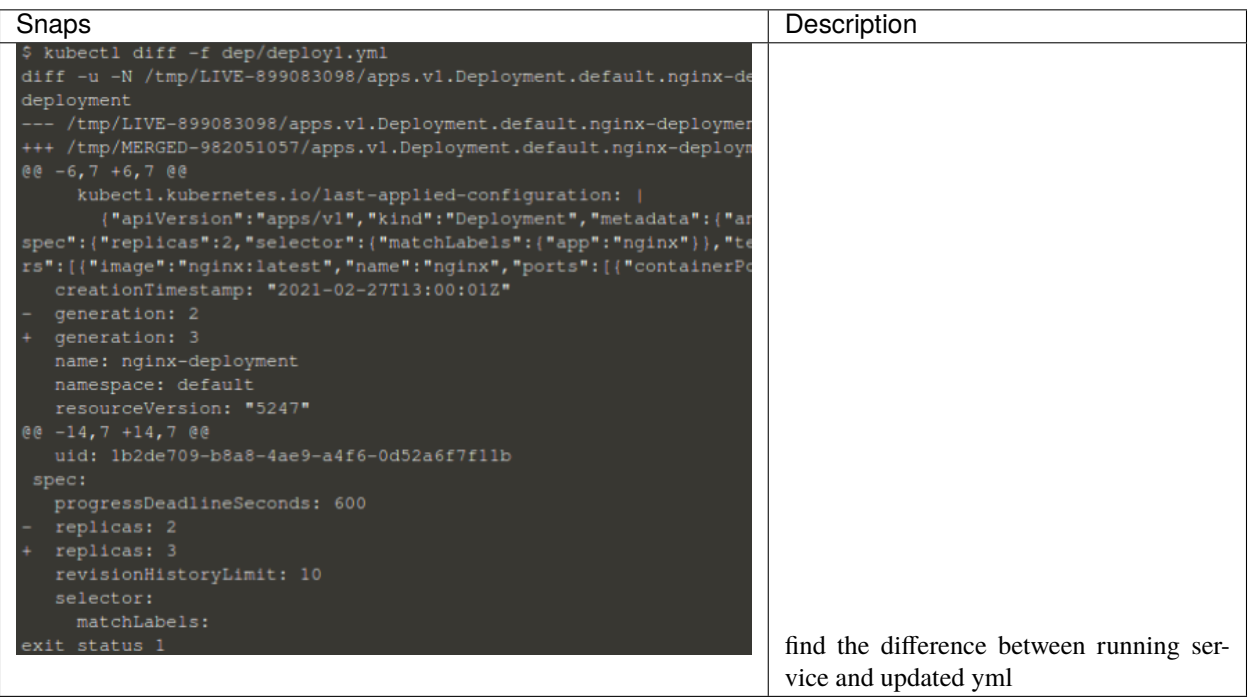

#### <span id="page-62-0"></span>**22.4 Labels and Annotations**

- labels under metadata
- for grouping, filtering etc.
- examples tier: frontend, app: api, env: prod etc.(There are no specific standards to do so, it depends on the team you are working in)
- no meant to hold complex or large information, instead of label use annotaions.
- filter on label used in a get
	- **–** kubectl get pods -l app=nginx
- apply commands only for matching labels

**–** kubectl apply -f some\_file.yaml -l app=nginx

```
apiVersion: apps/v1
kind: Deployment
metadata:
 name: nginx-deployment
spec:
  selector:
    matchLabels:
      app: nginx
  minReadySeconds: 5
  template:
    metadata:
```
(continues on next page)

(continued from previous page)

```
labels:
    app: nginx
spec:
  containers:
  - name: nginx
    image: nginx:1.14.2
    ports:
    - containerPort: 80
```
#### **22.4.1 Label Selectors**

• Indicators to services and deployments, which pods are theirs to pick up.

in above example the resources are going to match labels from selectors to classify nodes and apply things.

#### <span id="page-63-0"></span>**22.5 Storage in K8s**

Initial idea behind containers to be immutable, distributed and replaceable (in hindsight statefulness came later on as feature to have something stored to be used if container instance changes like database)

- we can create VOLUME similar to docker swarm
- **2 types**
	- **–** Volumes
		- ∗ Tied to lifecycle of a pod
		- ∗ All containers in a pod can share them
	- **–** Persistent Volumes
		- ∗ Created at cluster level, outlives a Pod
		- ∗ Sep storage config from pod
		- ∗ multiple pods can share them
- **CSI (Container Storage Interface)** plugins from different vendors to connect to storage to have uniformity.

#### <span id="page-63-1"></span>**22.6 Ingress Controller**

- Lets talk about http
- How do we route outside connections based on hostname or url?
- ingress controller is the way to do it.
- Ingress controller is the way to differenciate different routes(considering all of them are using 80 or 443) hosted in a cluster.
- It is not inherently installed in k8s.
- Nginx is a populer one, but other examples are Taefik, HAProxy, etc.

• Implemention is specific to controller chosen.

#### <span id="page-64-0"></span>**22.7 Custom resources**

#### [Reference](https://kubernetes.io/docs/concepts/extend-kubernetes/api-extension/custom-resources/)

Simply just additional API extensions that are not default in k8s but they can be part of k8s functionality once added.

#### <span id="page-64-1"></span>**22.8 Higher Deployment Abstractions**

- We have yaml files/ configurations, but how to use them for deployment.
- Helm is the most populer one to do so. Helm is to k8s, what k8s is to containers. yaml templates.
- Compose on k8s comes with docker desktop. Instead of going to docker stack it will ask for k8s deployment (need to try this out).
- most distros support Helm.

New things CNAB and docker app

#### <span id="page-64-2"></span>**22.9 Namespaces**

```
user@user~/$ kubectl get namespaces
user@user~/$ kubectl get all --all-namespaces
user@user~/$ kubectl config get-contexts
```
#### <span id="page-64-3"></span>**22.10 Docker Security**

[Reference](https://github.com/BretFisher/ama/issues/17)

<https://docs.docker.com/engine/security/> <https://sysdig.com/blog/20-docker-security-tools/>

#### <span id="page-64-4"></span>**22.11 Docker Bench Sceurity**

<https://github.com/docker/docker-bench-security>

in a bunch of docker official images available online, there are users created groupadd & useradd. Our job while using those images is use the user mentioned and not run the image with root previleges.

WORKDIR /app USER <user\_name>

# **TWENTYTHREE**

### **INDICES AND TABLES**

- <span id="page-66-0"></span>• genindex
- modindex
- search